### **ACTIVITY REPORT MANAGER**

#### SYSTEM REQUIREMENTS

- ♦ IBM PC or equivalent with a 486 or higher processor
- ♦ Microsoft Windows 3.1 or higher
- ♦ Minimum 8MB of RAM
- ♦ Minimum 20MB free hard drive disk space
- ♦ A mouse or other pointing device supported by Windows

The following is recommended but not required:

♦ Printer supported by Windows

#### INSTALLING ACTIVITY REPORT MANAGER SOFTWARE

- ♦ Have Microsoft Windows up and running
- ♦ Insert Disk 1 of Activity Report Manager in drive A:
- ♦ Choose FILE/RUN from the Program Manager in Windows 3.1 or START/RUN in Windows 95
- ♦ Type A:\SETUP and click the OK button
- Follow the on-screen instructions

#### **Activity Report Manager is an intuitive program and does not come with a user's manual. Instructions for use can be found under the HELP menu.**

#### LOGGING ON

- ♦ Select the Security Menu at the top of the screen, then click on Enable Security. This gives the necessary icon and will require the need to log on to view and operate the Activity Report Manager.
- ♦ Click the Log On icon next to the Help icon at the top of the screen or go to File and click Log On.
- ♦ Type in "Admin" for both user name and password.
- To add new users to the Activity Report Manager, select the Security menu at the top of the screen, then select Maintain Users. Click the Add button to add new users. After adding at least one new administrator, you can delete "Admin" as a user name.

#### INSTALLING HARDWARE "KEY" AND CHANGING THE CONNECTOR ON PRINTER CABLE

♦ Remove printer connector from cable shipped with the DMP printer card and replace with the communication port connector issued with the ARM software. NOTE: This connector is intended for use on Comm Port 2 only. If you need to use Comm Port 1, you will need to purchase a 25 pin male connector that reduces to a 9-pin female connector. DMP Printer Connector

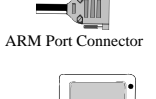

♦ Remove the computer's printer cable from the back of the computer. Install hardware "key" on the computer's printer port, then reinstall printer cable piggyback style onto the hardware "key".

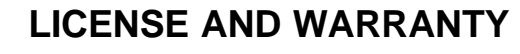

The software and hardware key which accompany this license ("SOFTWARE AND KEY") are the property of Pro Knowledge ("COMPANY") and its licensors and are protected by copyright law. While the COMPANY continues to own the SOFTWARE AND KEY, you will have certain rights to use the SOFTWARE AND KEY after your acceptance of this license. Except as may be modified by a license addendum issued by the COMPANY, your rights and obligations with respect to the use of the SOFTWARE AND KEY are as follows:

#### **YOU MAY:**

- 1. Use one copy of the SOFTWARE AND KEY on a single computer.
- 2. Make one copy only of the SOFTWARE for archival purposes or you may copy the SOFTWARE onto your hard drive and retain the original for archival purposes.
- 3. Use the SOFTWARE on a network, provided that you have a licensed copy of the SOFTWARE AND KEY for each computer that can access the SOFTWARE over that network.
- 4. After written notice to the COMPANY, transfer the SOFTWARE AND KEY on a permanent basis to another person or entity, provided that you retain no copies of the SOFTWARE AND KEY and the transferee agrees to the terms of this License and Warranty.

#### **YOU MAY NOT:**

- 1. Reverse engineer, decompile, disassemble, modify, translate, make any attempt to discover the source code of the SOFTWARE.
- 2. Reverse engineer, decompile, diassemble, modify, translate, make any attempt to discover the source code of the hardware KEY.
- 3. Create derivative works from the SOFTWARE AND/OR KEY.

#### **LIMITED WARRANTY:**

The COMPANY warrants that the media on which the SOFTWARE is distributed will be free from defects for a period of 60 days from the date of delivery of the SOFTWARE AND KEY. Your sole remedy in the event of a breach of this warranty will be that the COMPANY, at its option, will either replace any defective media returned within the warranty period or refund your money. The COMPANY does not warrant that the SOFTWARE will meet your requirements or that operation of the SOFTWARE will be uninterrupted or that the Software will be error free.

The above warranty is exclusive and in lieu of all other warranties, whether express or implied, including the implied warranties of merchantibility, fitness for a particular purpose, and non-infringement. This warranty gives you specific legal rights. You may have other rights, which vary from state to state.

#### **DISCLAIMER OF DAMAGES:**

Regardless of whether any remedy set forth herein fails of its essential purpose, in no event will the COMPANY be liable to you for any special, consequential, indirect or similar damages, including any lost profits or lost data arising out of the use or inability to use the SOFTWARE AND KEY, even if the COMPANY has been advised of the possibility of such damages.

As some states do not allow the limitation or exclusion of liability for incidental or consequential damages, the above limitation or exclusion may not apply to you.

IN NO CASE shall the COMPANY'S liability exceed the purchase price for the SOFTWARE AND KEY. The disclaimer and limitations set forth above will apply regardless of whether or not you accept the SOFTWARE AND KEY.

NOTE: This software is for receiving signals designated for a printer and for the printing of reports. It is not intended to be used for dispatch or monitoring purposes.

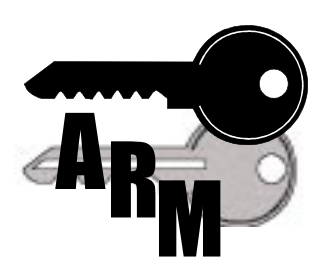

# Activity Report Manager

## Installation Manual and Warranty

**Distributed by** Digital Monitoring Products 800-641-4282